## Dynamic Presentations using ColdFusion 8

*Chaz Chumley chaz@communitymx.com*

#### What will be Covered

- $\checkmark$  Understanding <cfpresentation>
- $\checkmark$  Introducing <cfpresentationslide>
- $\checkmark$  Some basic examples
- $\checkmark$  Setting Play and Control Options
- **Embedding Content**
- Styling your presentation
- Adding Presenters
- Saving your presentation

#### About the Presenter

- 8 yrs CF Experience
- Application Developer Lucidus.net
- 9 Author/Partner CommunityMx.com
- Instructor University of Nevada Las Vegas
- 9 Adobe User Group Manager Las Vegas
- 9 Frequent speaker: Conferences

## Understanding CFPresentation

- What is CFPresentation
	- Dynamically generated presentations
	- Must consist of at least one slide <cfpresentationslide>
	- Determines structure, control and location of presentation

## Understanding CFPresentation

#### 9 <cfpresentation> attributes

- title Specifies the title of the presentation.
- autoplay Determines whether the presentation starts automatically. The default value is true.
- control Specifies the type of control to use in the presentation. Valid values are normal and brief. The default is normal.
- controlLocation Indicates the location of the controls. Valid values are left and right. The default is right.
- 
- directory Specifies the directory in which to store the presentation. This attribute is optional; if it is not specified, the presentation will play in the browser.

### initialTab - Indicates the selected tab in the control area. The valid values are outline, search, and notes. The default is outline.

### Understanding CFPresentation

#### 9 <cfpresentation> attributes

- loop Specifies whether the presentation should loop. The default value is false.
- overwrite If the directory option is used, specifies whether the files should be overwritten. The default value is yes.
- showNotes, showOutline, showSearch Determine whether the Notes, Outline, and Search tabs are visible.

#### Introducing CFPresentationslide

- What is CFPresentationslide
	- Physical page or slide of presentation
	- Can be made with HTML or ColdFusion
	- Source can also be an external SWF or remote URL
- Can also be bound to an MP3 audio track

### Introducing CFPresentationslide

- 9 <cfpresentationslide> attributes
	- advance Allows you to override the autoPlay setting of <cfpresentation>.<br>Valid values are auto, never, and click. If set to auto, the slide will<br>automatically advance to the next slide. This will be the default if autoPl clicks the Advance button. If set to click, the entire slide becomes clickable, and clicking will advance the slide.
- audio Specifies the path to an MP3 file; cannot be used with video.
	- duration Specifies the duration of the slide. If an MP3 file is used, the duration of the slide will default to the length of the MP3 file.
	- notes Specifies notes to include with a slide.
	- presenter Specifies the presenter associated with a slide.

# Introducing CFPresentationslide

#### 9 <cfpresentationslide> attributes

- scale If HTML content is used for the slide, determines how much the content isscaled to fit into the presentation. Valid values are 0 to 1.
- src Specifies the source of the slide; used only if content is not provided in the <cfpresentationslide> slide. This attribute can point to content at either an absolute or relative path. A remote URL can also be used
- title Specifies the title of the slide.
- video Specifies a video to use for the presenter for the slide; cannot be used with audio. The video must be a SWF or FLV file and must be local to the file system.

# Some basic examples

Example 1 – HTML Content

<cfpresentation title="CFUnited"> <cfpresentationslide title="slide 1"> <h1>Welcome to CFUnited!</h1> </cfpresentationslide> </cfpresentation>

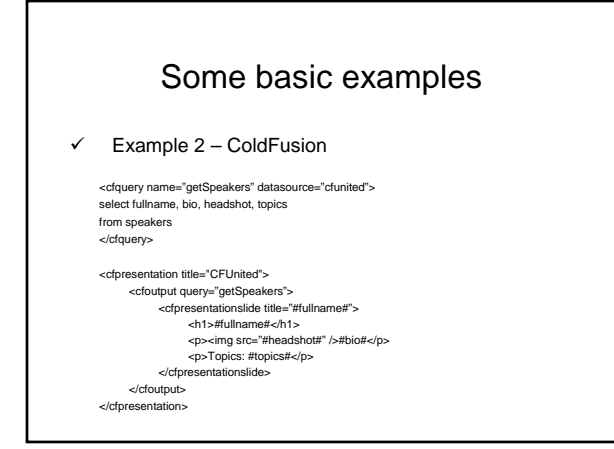

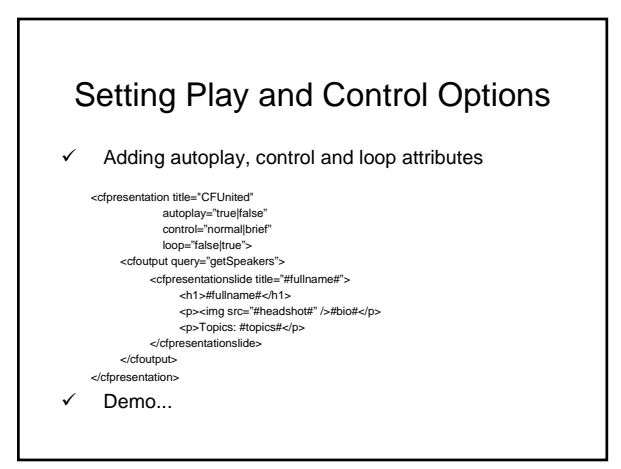

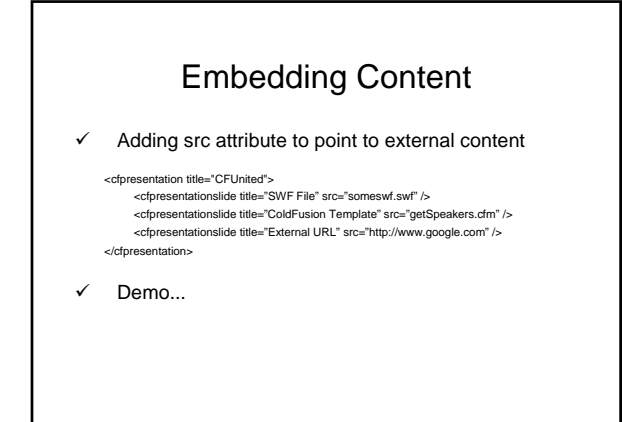

# Styling your presentation

Design attributes

- backgroundColor Sets the background color for the presentation. The setting can be a hex color or named color. The default is #727971. Used in <cfpresentation>.
- glowColor Sets the color used for the "glow" around buttons. The setting can be a hex color or named color. Used in <cfpresentation>.
- lightColor Sets the color used for light and shadow effects. The setting canbe a hex color or named color. Used in <cfpresentation>.
- primaryColor Sets the main color for the presentation. The setting can be a hex color or named color. Used in <cfpresentation>.

#### Styling your presentation

#### Design attributes

- shadowColor Sets the color used for shadow effects. The setting can be a hex color or named color. Used in <cfpresentation>.
- 
- textColor Sets the color used for text. The setting can be a hex color or named color. Used in <cfpresentation>.
- marginTop, marginLeft, marginRight, marginBottom Sets the margin in pixels for a slide. The default is 0. Used in <cfpresentationslide>.
- Demo...

## Adding Presenters

- Introducing CFPresenter
- Ability to add one or more presenters to presentation
	- CFPresentation slide points to name attribute of CFPresenter

# Adding Presenters

#### 9 Presenter Attrbutes

- biography Specifies an optional biography of the presenter.
- email Specifies the email address of the presenter. If used, a Contact button is added to the control panel of the presentation.
- image Specifies a picture of the presenter. The image must be a JPEG file and set relative to the CFM page creating the presentation. If a video is used with the slide, the video takes the place of the picture.
- name Specifies the name of the presenter. This name will also be used to identify the presenter to slides.
- logo Specifies the logo for the presenter's company or organization. The logo must be a JPEG file and set relative to the CFM page creating the presentation.
- title Specifies the presenter's title, such as "Director of Marketing."

# Adding Presenters

- Example Single Presenter
	- <cfpresentation> <cfpresenter name="Chaz Chumley" email="chaz@communitymx.com" title="Speaker" image="chaz.jpg" logo="logo.jpg" biography="ColdFusion speaker" /> <cfpresentationslide title="Slide 1" presenter="Chaz Chumley"> <h1>Welcome to CFUnited!</h1>
	- </cfpresentationslide> </cfpresentation>

Demo...

# Saving your presentation

- $\checkmark$  Just in time compilation
- $\checkmark$  Save for later use directory attribute
- $\checkmark$  Demo...

# Additional Resources

- $\checkmark$  Adobe Documentation
	- ColdFusion 8 CFML Reference ColdFusion Tags http://livedocs.adobe.com/coldfusion/8/htmldocs/
	- **ColdFusion Demos**

http://www.adobe.com/products/coldfusion/demos/presentation/

- **CommunityMX**
- **CFPresentation**
- Adobe ColdFusion 8 WACK Volume 2
- Publisher: Adobe Press Print ISBN-10: 0-321-51546-3

# **Summary**

- Simple to create
- Utilize existing HTML or ColdFusion templates
- $\checkmark$  Quick solution for next presentation
- $\checkmark$  Can be saved for offline use

Questions: chaz@communitymx.com